## MATLAB<sup>®</sup> Builder<sup>™</sup> JA Release Notes

#### **How to Contact MathWorks**

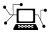

(a)

www.mathworks.comWebcomp.soft-sys.matlabNewsgroupwww.mathworks.com/contact\_TS.htmlTechnical Support

suggest@mathworks.com bugs@mathworks.com doc@mathworks.com service@mathworks.com info@mathworks.com Product enhancement suggestions Bug reports Documentation error reports Order status, license renewals, passcodes Sales, pricing, and general information

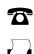

508-647-7001 (Fax)

508-647-7000 (Phone)

The MathWorks, Inc. 3 Apple Hill Drive Natick, MA 01760-2098

For contact information about worldwide offices, see the MathWorks Web site.

MATLAB<sup>®</sup> Builder<sup>™</sup> JA Release Notes

© COPYRIGHT 2006–2014 by The MathWorks, Inc.

The software described in this document is furnished under a license agreement. The software may be used or copied only under the terms of the license agreement. No part of this manual may be photocopied or reproduced in any form without prior written consent from The MathWorks, Inc.

FEDERAL ACQUISITION: This provision applies to all acquisitions of the Program and Documentation by, for, or through the federal government of the United States. By accepting delivery of the Program or Documentation, the government hereby agrees that this software or documentation qualifies as commercial computer software or commercial computer software documentation as such terms are used or defined in FAR 12.212, DFARS Part 227.72, and DFARS 252.227-7014. Accordingly, the terms and conditions of this Agreement and only those rights specified in this Agreement, shall pertain to and govern the use, modification, reproduction, release, performance, display, and disclosure of the Program and Documentation by the federal government (or other entity acquiring for or through the federal government) and shall supersede any conflicting contractual terms or conditions. If this License fails to meet the government's needs or is inconsistent in any respect with federal procurement law, the government agrees to return the Program and Documentation, unused, to The MathWorks, Inc.

#### Trademarks

MATLAB and Simulink are registered trademarks of The MathWorks, Inc. See www.mathworks.com/trademarks for a list of additional trademarks. Other product or brand names may be trademarks or registered trademarks of their respective holders.

#### Patents

MathWorks products are protected by one or more U.S. patents. Please see www.mathworks.com/patents for more information.

### Contents

#### <u>R2014a</u>

| Faster packaging of compiled libraries | <br>2 |
|----------------------------------------|-------|
|                                        |       |

### <u>R2013b</u>

| 4 |
|---|
|   |
|   |
| 4 |
|   |
| 4 |
|   |
| 4 |
|   |

#### R2013a

Bug Fixes

### R2012b

| MWArray API Documentation |  | 8 |
|---------------------------|--|---|
|---------------------------|--|---|

#### R2012a

| MATLAB Compiler Runtime (MCR) Now Available for Web |    |
|-----------------------------------------------------|----|
| Download                                            | 10 |
| Changes in MCR User Data Interface Arguments for    |    |
| Compiling Parallel Computing Toolbox Applications   | 10 |

#### **R2011b**

| Faster Installation of MATLAB Compiler Runtime (MCR)   |    |
|--------------------------------------------------------|----|
| with Improved MCR Installer                            | 12 |
| Support for Graphics Processing Unit (GPU) in Parallel |    |
| Computing Toolbox Applications                         | 12 |

#### R2011a

| Local Worker Support for Parallel Computing Toolbox |    |
|-----------------------------------------------------|----|
| Applications                                        | 14 |

### R2010bSP1

Bug Fixes

#### R2010b

| Include the MCR Installer from a Link on Your Local |    |
|-----------------------------------------------------|----|
| Network                                             | 18 |
| Tool Tips Available for WebFigures                  | 18 |
| Changes to MWApplication Methods                    | 18 |

### R2010a

| Deployment Tool Now Available from Command Line      | 20 |
|------------------------------------------------------|----|
| Native Data Types Available for Cell Arrays and Data |    |
| Structures                                           | 20 |

### <u>R2009b</u>

### <u>R2009a</u>

### R2008b

| Applications Created with Parallel Computing Toolbox Now |           |
|----------------------------------------------------------|-----------|
| Can Be Compiled                                          | <b>28</b> |
| Warning Results When Running Figure-Generating           |           |
| Applications or Printing with -nojvm Flag                | <b>28</b> |
| Same Name Class Objects Shared Between MCR Instances     |           |
| Will Not Work Correctly                                  | 28        |

### <u>R2008a</u>

| MATLAB Application Deployment Web Example Guide |    |
|-------------------------------------------------|----|
| Available                                       | 30 |

#### **R2007b**

| Support for RMI                                  | <b>32</b> |
|--------------------------------------------------|-----------|
| Interactive MATLAB Graphics Support (WebFigures) | 32        |
| Enhanced CTF Archives                            | <b>32</b> |
| Web Deployment Documentation                     | <b>32</b> |
| Enhanced Javadoc Support                         | 32        |
| Functions Being Removed                          | <b>32</b> |

#### <u>R2007a</u>

| Support Added for Win 64, Mac, Intel Mac, and Solaris |    |
|-------------------------------------------------------|----|
| 64                                                    | 36 |
| Support Dropped for Solaris 2                         | 36 |
| Java Objects Accessible by the MATLAB Java Interface  | 36 |
| Conversion Methods Available for Java Primitive Types | 36 |
| Image Conversion from RGB to Java AWT Format          |    |
| Available                                             | 36 |
| Issues with the Microsoft Windows Vista Operating     |    |
| System                                                | 37 |

### R2006b

| Introducing MATLAB Builder for Java | 40 |
|-------------------------------------|----|
| Support for MATLAB Features in Java | 40 |
| Deployment Tool User Interface      | 40 |
| Known Issues                        | 41 |

## R2014a

Version: 2.3.1

**New Features: Yes** 

#### Faster packaging of compiled libraries Compatibility Considerations: Yes

 $MATLAB^{\ensuremath{\mathbb{R}}}$  Compiler^{\ensuremath{\mathsf{TM}}} uses an new dependency resolution function that is faster.

#### **Compatibility Considerations**

The new dependency resolution function requires that p-code being used in a compiled function has an associated .m file containing the original source for the p-code.

# R2013b

Version: 2.3

**New Features: Yes** 

#### Java 1.7 support, while Java 1.6 is not supported Compatibility Considerations: Yes

Applications built using Java objects generated by this release will need to use Java 7.

#### Automatic download of version and platform-specific MATLAB Compiler Runtime from MathWorks website

The MATLAB Compiler apps generate a platform specific installer that will automatically download and install the proper MATLAB Compiler Runtime if it is needed.

## Toolstrip-style user interface for MATLAB Compiler apps

The MATLAB Compiler apps use a toolstrip for commonly used interface components and required input fields.

#### Customizable installers for deployed applications and libraries, including graphics, splash screen, and icons

The MATLAB Compiler apps have fields for supplying custom graphics, icons, developer profile details, and version numbers to the generated installer.

# R2013a

Version: 2.2.6

**New Features: No** 

# R2012b

Version: 2.2.5

**New Features: No** 

### **MWArray API Documentation**

Auto-generated Javadoc documentation for MWArray is now available in the product build at *matlab\_roothelp/toolbox/javabuilder/MWArrayAPI*.

# R2012a

Version: 2.2.4

**New Features: Yes** 

## MATLAB Compiler Runtime (MCR) Now Available for Web Download

The MATLAB Compiler Runtime (MCR) is now available for downloading from the Web to simplify the distribution of your applications or components created with the MATLAB® Compiler.

Direct your end users to the MATLAB Compiler product page to download the MCR, as opposed to redistributing or packaging it with your applications or components.

#### Changes in MCR User Data Interface Arguments for Compiling Parallel Computing Toolbox Applications Compatibility Considerations: Yes

Parallel Computing Toolbox<sup>TM</sup> configurations are now referred to as *parallel* profiles, as of R2012a.

See Profiles in Compiled Applications in the Parallel Computing Toolbox Release Notes for complete information.

#### **Compatibility Considerations**

The older MCR User Data Interface argument ParallelConfigurationFile and MAT files will still be supported until Parallel Computing Toolbox documentation states otherwise, but note that if you use the ParallelConfigurationFile argument, you must supply a configuration .mat file, rather than a profile .settings file. If the ParallelProfile argument is used, a configuration .mat file or a profile .settings file can be used.

# R2011b

Version: 2.2.3

**New Features: Yes** 

## Faster Installation of MATLAB Compiler Runtime (MCR) with Improved MCR Installer

The Application Deployment products now feature faster installation of the MATLAB Compiler Runtime (MCR) through improved MCR Installer technology. In addition to improved performance, the new installer provides a common interface for all platforms.

## Support for Graphics Processing Unit (GPU) in Parallel Computing Toolbox Applications

MATLAB Compiler generated executables and components now benefit from better performance when used with Parallel Computing Toolbox applications. The improvement is due to support of the Graphics Processing Unit (GPU) feature.

For more information, see GPU Computing in the Parallel Computing Toolbox User's Guide, as well as the Parallel Computing Toolbox examples in the deployment user's guides for additional information about compiling your deployable application with GPU.

# R2011a

Version: 2.2.2

**New Features: Yes** 

#### Local Worker Support for Parallel Computing Toolbox Applications

MATLAB Compiler and the builders now support local workers in Parallel Computing Toolbox applications.

For information about this feature, see Use a Local Cluster for general information on Local Workers. Also, see the Parallel Computing Toolbox User's Guide for information about working with compilable PCT applications.

# R2010bSP1

Version: 2.2.1

New Features: No

# R2010b

Version: 2.2

**New Features: Yes** 

## Include the MCR Installer from a Link on Your Local Network

This feature lets you add a link to an MCR Installer residing on a local area network. Adding this link allows you to invoke the installer over the network, as opposed to copying the installer physically into each deployable package.

See Packaging (Optional) in the MATLAB Compiler User's Guide, or in your respective Builder product User's Guide, for more details.

#### **Tool Tips Available for WebFigures**

Tool tips are now available for your convenience, as you work with WebFigures. See your product User's Guide and Example Guide for more information about WebFigures.

#### Changes to MWApplication Methods Compatibility Considerations: Yes

In this release, MWApplication.initializeApplication is being deprecated. It is being replaced by MWApplication.initialize.

In addition, MWApplication.terminate is being added for special configurations where JVM shutdown hooks are not expected to run.

#### **Compatibility Considerations**

Calls to MWApplication.initializeApplication will generate warnings for R2010b. Make appropriate changes to your code as soon as possible.

For detailed information, see the Javadoc link com.mathworks.toolbox.javabuilder on the MATLAB Builder™ JA product roadmap.

# R2010a

Version: 2.1

**New Features: Yes** 

### **Deployment Tool Now Available from Command Line**

You can now invoke the Deployment Tool GUI from the command line. See Using the Deployment Tool from the Command Line in the MATLAB Compiler User's Guide for more information.

## Native Data Types Available for Cell Arrays and Data Structures

MATLAB Programmers now have the option of using native Java<sup>®</sup> data types for cell array and data structure handling. These native types provide data in a more useful, easy-to-process output. See Using Native Java with Cell Arrays and Struct Arrays for more information about using the feature with MATLAB Builder JA.

# R2009b

Version: 2.0.4

**New Features: Yes** 

#### **Redesigned Deployment Tool GUI**

The new Deployment Tool (deploytool) interface features intuitive task-based navigation, a cancellable progress dialog, fast loading of previously-created projects, and ability to add supporting files as folders. The GUI also features new context sensitive help.

#### Alternate Graphic Renderers Now Available

Graphic renderers Z-Buffer and OpenGL are now available for invocation. See Supported Renderers for WebFigures for more information.

### Mac 64-Bit Support Available

Support for Macintosh 64-bit processors is now available.

### JRE Auto-Detection Available for Web Applications

The Java Runtime (JRE) auto-detection code (previously available for MATLAB Builder JA components) is now available to Web applications, through support on Web servers.

#### New Video Demo Available

Watch a video about deploying applications using MATLAB Builder JA.

#### New Format for Deployment Tool Projects Compatibility Considerations: Yes

As of this release, deployment projects are being created in a new file format.

#### **Compatibility Considerations**

If you have projects that were created with the Deployment Tool prior to R2009b, those projects will continue to work. However, projects created or changed in R2009b cannot be opened in previous versions of Deployment

Tool (deploytool). Recreate old projects with Deployment Tool to ensure they function properly.

## R2009a

Version: 2.0.3

**New Features: Yes** 

#### **Reduced MCR Size Saves on Transfer Time**

MCR copying and transfer time has been improved by 50% following a reduction in the file's contents. The change will not reduce processor time or memory consumption since the deleted files were not loaded into RAM.

## Customized readme.txt Produced with Each Compilation

An enhanced version of the readme.txt file, which is generated with each successful compilation, is now customized to include specific instructions about MATLAB Builder JA deployment requirements.

#### Ability to Specify Run-Time Options to the MATLAB Compiler Runtime (MCR)

You can now specify run-time options -nojvm, -nodisplay, and -logfile to the MATLAB Compiler Runtime (MCR). For more information about this feature, see Dynamically Specifying Run-Time Options to the MCR in the product User's Guide.

#### **Enhanced Javadoc**

Auto-generated Sun<sup>™</sup> Javadoc has been enhanced to include information of interest to Java developers. For more information, see Learning About Java Classes and Methods by Exploring the Javadoc in the product User's Guide.

# R2008b

Version: 2.0.2

**New Features: Yes** 

#### Applications Created with Parallel Computing Toolbox Now Can Be Compiled

MATLAB applications that use the Parallel Computing Toolbox are now able to be compiled. Resulting executables and components can scale to multicore and multiprocessing environments using MATLAB Distributed Computing Server. For more information, see Improving Data Access Using the MCR User Data Interface and MATLAB Builder JA in the product User's Guide.

#### Warning Results When Running Figure-Generating Applications or Printing with -nojvm Flag Compatibility Considerations: Yes

As of R2008b, running a figure-generating application or printing with the -nojvm option results in a warning message. In some cases, figure rendering may succeed, and in other cases it may not. Similarly, various MATLAB graphics functions dependent on Java, such as graphics passed with -R -nojvm, will not result in displayable graphics.

#### **Compatibility Considerations**

In a future release, the -nojvm option will no longer support figure-generating or printing and will be removed.

#### Same Name Class Objects Shared Between MCR Instances Will Not Work Correctly

If the same class name is used in two or more separate MCR instances within the same process, the object will not work correctly. This bug impacts all component based targets: C/C++ shared libraries, COM/.Net targets, and Java targets. This bug does not affect standalone executables. This is due to a bug in the MATLAB Object System and is being addressed.

# R2008a

Version: 2.0.1

**New Features: Yes** 

#### MATLAB Application Deployment Web Example Guide Available

A new publication, the *MATLAB Application Deployment Web Example Guide*, is now available from the MATLAB Compiler, MATLAB Builder JA, and MATLAB Builder NE roadmap pages. From MATLAB, select **Help > Product Help** and select the product from the left pane.

The guide provides full examples of common tasks performed by the MATLAB programmer, IT specialist, and others who play significant roles in deploying MATLAB applications to the Web.

# R2007b

Version: 2.0

**New Features: Yes** 

### Support for RMI

The Sun Microsystems<sup>®</sup> Java<sup>™</sup> native RPC mechanism, RMI, is now supported for Creating Scalable Web Applications Using RMI. RMI support enables automatic generation of interface code for Java remoting, allowing components to be started in separate processes.

#### Interactive MATLAB Graphics Support (WebFigures)

Interactive graphics are now available for user-developed Web applications, using AJAX technology to enable rotating, zooming, and panning. See Deploying a Java Component Over the Web for more information.

#### **Enhanced CTF Archives**

Output JAR files containing embedded CTF files are now produced for more convenient deployment.

#### Web Deployment Documentation

The basics of Web deployment with MATLAB Builder for Java, interactive Web graphics, and performance features using RMI are now included in the User's Guide documentation.

### **Enhanced Javadoc Support**

Sun Microsystems ® Javadoc  $^{\rm TM}$  is now searchable from the MathWorks Web site.

#### Functions Being Removed Compatibility Considerations: Yes

The following functions were removed in R2007b:

| Function Being<br>Removed | What Happens<br>When You Run the<br>Function? | Use This Instead                                                                     | Compatibility<br>Considerations                                                                                                    |
|---------------------------|-----------------------------------------------|--------------------------------------------------------------------------------------|----------------------------------------------------------------------------------------------------|
| buildmcr                  | Errors                                        | MCRInstaller.exe<br>(Windows),<br>MCRInstaller.bin (UNIX),<br>MCRInstaller.dmg (Mac) | See Distribute<br>MATLAB<br>Code Using<br>the MATLAB<br>Compiler<br>Runtime (MCR)<br>in the MATLAB<br>Compiler<br>User's Guide<br>documentation. |
| comtool                   | Undefined Function<br>Error                   | deploytool                                                                           | Migrate to deploytool.                                                                                                    |
| dotnettool                | Undefined Function<br>Error                   | deploytool                                                                           | Migrate to deploytool.                                                                                                    |
| mxltool                   | Undefined Function<br>Error                   | deploytool                                                                           | Migrate to deploytool.                                                                                                    |
| opennbl                   | Undefined Function<br>Error                   | deploytool                                                                           | Migrate to deploytool.                                                                                                    |
| openmxl                   | Undefined Function<br>Error                   | deploytool                                                                           | Migrate to deploytool.                                                                                                    |
| opencbl                   | Undefined Function<br>Error                   | deploytool                                                                           | Migrate to deploytool.                                                                                                    |

# R2007a

Version: 1.1

**New Features: Yes** 

## Support Added for Win 64, Mac, Intel Mac, and Solaris 64

Support has been added for the following operating systems:

- Windows<sup>®</sup> 64-bit
- Macintosh
- $Intel^{\mathbb{R}}$  Mac
- Solaris<sup>™</sup> 64-bit

#### **Support Dropped for Solaris 2**

Support has been dropped for the Solaris 2 operating system. It has been replaced by support for Solaris 64.

#### Java Objects Accessible by the MATLAB Java Interface

You can now pass Java objects, by reference, to compiled MATLAB functions and be assured the objects are fully accessible by the MATLAB Java interface.

#### Conversion Methods Available for Java Primitive Types

Conversion methods are now available that force MATLAB numeric array data into Java primitive numeric types.

#### Image Conversion from RGB to Java AWT Format Available

Conversion of RGB image data to Java AWT image object data format is now available.

## Issues with the Microsoft Windows Vista Operating System

The following are known issues with Windows Vista<sup>™</sup> as of this release. To resolve these issues, ensure you are logged in as Administrator.

- With User Account Control (UAC) enabled, a standard user is not able to write to a folder in the c:\Program Files folder. See the MATLAB Release Notes for more details regarding this issue.
- With User Account Control (UAC) enabled, a standard user is not able to register DLLs. When mbuild -setup attempts to register mwcomutil.dll, the following errors are displayed:

```
Trying to update options file:
   C:\Users\qe\AppData\Roaming\MathWorks\MATLAB\R2007a\compopts.bat
From template:
   C:\PROGRA-1\MATLAB\R2007a\bin\win64\mbuildopts\msvc80compp.bat
Done . . .
--> "C:\PROGRA-1\MATLAB\R2007a\bin\win64\mwregsvr C:\PROGRA-1\MATLAB\R2007a\bin\
win64\mwcomutil.dll"
Error: DllRegisterServer in C:\PROGRA-1\MATLAB\R2007a\bin\win64\mwcomutil.dll
failed
Undefined subroutine &mexsetup::expire called at C:\PROGRA-1\MATLAB\R2007a\bin\/
mexsetup.pm line 839.
```

This is also the case when MATLAB Builder for Excel invokes mbuild in an attempt to register DLLs after a compilation completes.

• The following message is displayed when MATLAB Builder for .NET, attempts to install a DLL into the Global Assembly Cache from a network location:

Unhandled Exception: System.IO.FileLoadException: could not load file or assembly 'GACInstaller, Version=1.0.2568.30711, Culture=neutral, PublicKeyToken=null' or one of its dependencies. Failed to grant permission to execute. (Exception from HRESULT: 0x80131418) File name: 'GACInstaller, Version=1.0.2568.30711, Culture=neutral, PublicKeyToken=null' ---> System.Security.Policy.PolicyException: Execution permission cannot be acquired.

at System.Security.SecurityManager.ResolvePolicy(Evidence evidence, PermissionSet reqdPset, PermissionSet optPset, PermissionSet denyPset, PermissionSet& denied, Boolean checkExecutionPermission)

at System.Security.SecurityManager.ResolvePolicy(Evidence evidence, PermissionSet reqdPset, PermissionSet optPset, PermissionSet denyPset, PermissionSet& denied, Int32& securitySpecialFlags, Boolean checkExecutionPermission)

• Printing from a compiled application is not currently available with Microsoft Windows Vista. The following message is displayed if you attempt to print on systems with the Microsoft Windows Vista 32-bit operating system installed:

PrintImage Error StartPage failed with error 6: The handle is invalid.

Printing with Vista 64-bit installed results in an error message that lists a manifest as missing. Please check http://www.mathworks.com/support/ for updates on these issues.

# R2006b

Version: 1.0

**New Features: Yes** 

**Bug Fixes: No** 

#### Introducing MATLAB Builder for Java

MATLAB Builder for Java<sup>®</sup> is an extension to MATLAB Compiler software. Use this builder to wrap MATLAB functions into one or more Java classes that comprise a Java package. Each of the MATLAB functions is encapsulated as a method of a Java class and can be invoked from within a Java application.

When you distribute the application to your users, you must include supporting files generated by the builder as well as the MATLAB Component Runtime (MCR), which is provided by the product. Your users do not have to purchase and install MATLAB.

#### **Support for MATLAB Features in Java**

MATLAB Builder for Java provides robust data conversion, indexing, and array formatting capabilities to preserve the flexibility of MATLAB when called from Java code. To support the MATLAB data types, the builder provides the MWArray class hierarchy. You can use MWArray and other Java class members in your application to convert native arrays to MATLAB arrays and vice versa. builder also provides automatic data conversion for passing arguments that are Java types.

MATLAB Builder for Java provides custom error handling so that errors originating from MATLAB functions are reported as standard exceptions. The error description contains specific references to the MATLAB code, thus simplifying the debugging process.

#### **Deployment Tool User Interface**

To use the builder, open the Deployment Tool by issuing the following MATLAB command:

deploytool

You can use the Deployment Tool to create a project that encapsulates MATLAB code. You can perform the following tasks using the Deployment Tool:

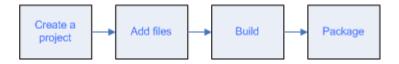

### **Known Issues**

The following issue is known and a patch to fix the problem is available at the linked bug report.

#### Data Returned by toArray Referencing Sparse Format May Be Corrupt

The data returned by calling toArray on a MWNumericArray or MWLogicalArray object that references a MATLAB array stored in sparse format may be incorrect or corrupted. More information and a patch that corrects this issue can be found at the Customer Bug Reports area of the MathWorks Web site: http://www.mathworks.com/support/bugreports/?product=MJ&release=R2006b. At the Bug Reports page, select **R2006b** in the Release list, and select **MATLAB Builder for Java** in the Product list.

This bug does not affect normal (nonsparse) arrays, nor does it affect other methods of retrieving data from a sparse array, such as get, getDouble, and getData.